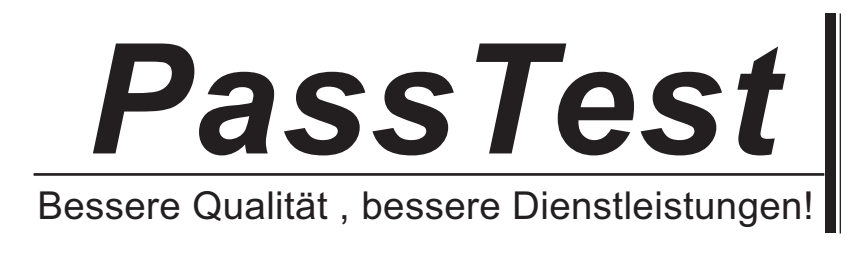

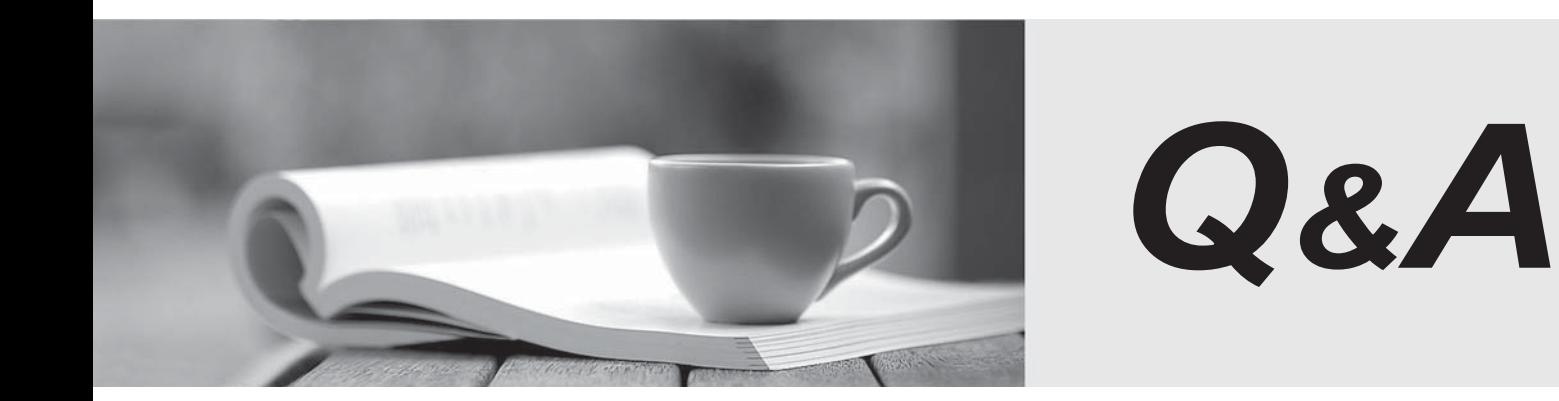

http://www.passtest.de

Einjährige kostenlose Aktualisierung

# **Exam** : **EX447**

**Title** : Red Hat Certified Specialist in Advanced Automation: Ansible Best Practices

# **Version** : DEMO

# 1.CORRECT TEXT Create a file called specs.empty in home/bob/ansible on the local machine as follows: HOST= MEMORY= BIOS= VDA\_DISK\_SIZE= VDB\_DISK\_SIZE= Create the playbook /home/bob/ansible/specs.yml which copies specs.empty to all remote nodes' path

/root/specs.txt. Using the specs.yml playbook then edit specs.txt on the remote machines to reflect theappropriate ansible facts.

### **Answer:**

Solution as:

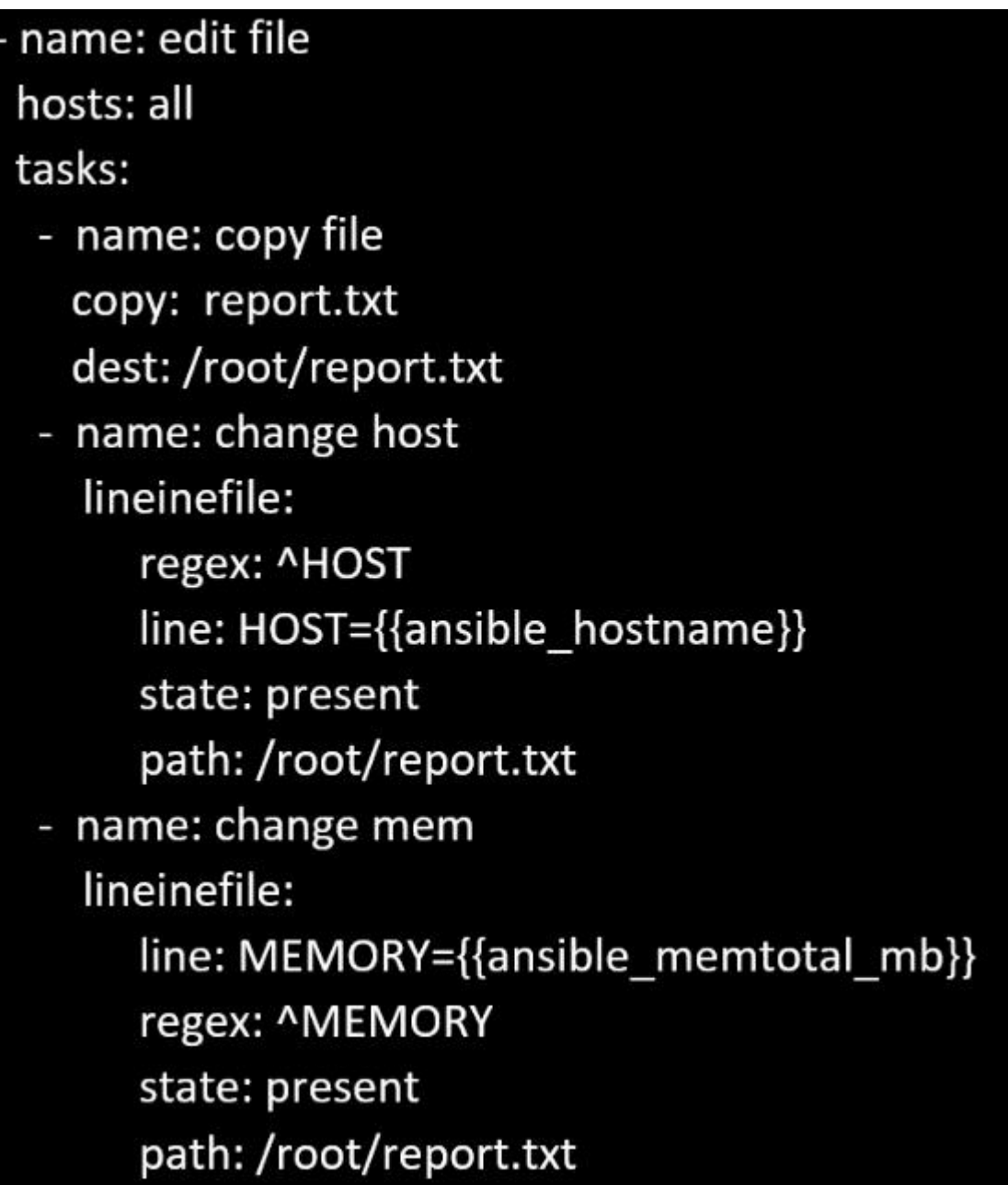

name: change bios

lineinefile:

line: BIOS={{ansible\_bios\_version}}

regex: ^BIOS

state: present

path: /root/report.txt

- name: change vda

lineinefile:

line: VDA DISK SIZE ={%if ansible devices.vda is defined%}{{ansible devices. vda.size}}{%else%}NONE{%endif%}

regex: ^VDA\_DISK\_SIZE state: present path: /root/report.txt

- name: change vdb

lineinefile:

line: VDB DISK SIZE = {%if ansible devices.vdb is defined%}{{ansible devices. vdb.size}}{%else%}NONE{%endif%}

regex: ^VDB DISK SIZE

state: present

path:/root/report.txt

# 2.CORRECT TEXT

Create a file calledadhoc.shin/home/sandy/ansiblewhich will use adhoc commands to set up anew repository. The name of the repo will be 'EPEL' the description 'RHEL8' the baseurl is'https://dl.fedoraproject.org/pub/epel/epel-release-latest-8.noarch.rmp'there is no gpgcheck, but you should enable the repo.

\* You should be able to use an bash script using adhoc commands to enable repos. Depending on your lab setup, you may need to make this repo "state=absent" after you pass this task.

## **Answer:**

chmod0777adhoc.sh vim adhoc.sh #I/bin/bash ansible all -m yum\_repository -a 'name=EPEL description=RHEL8 baseurl=https://dl.fedoraproject.org/pub/epel/epel-release-latest-8.noarch.rmp gpgcheck=no enabled=yes'

# 3.CORRECT TEXT

Create a file calledrequirements.ymlin/home/sandy/ansible/rolesto install two roles. The source for the first role is geerlingguy.haproxy and geerlingguy.php. Name the first haproxy-role and the second php-role. The roles should be installed in /home/sandy/ansible/roles.

## **Answer:**

in /home/sandy/ansible/roles vim requirements.yml

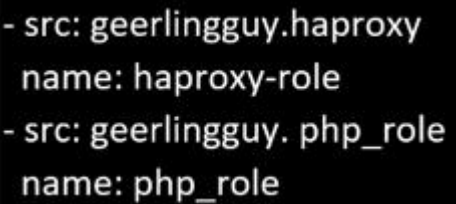

Run the requirements file from the roles directory: ansible-galaxy install -r requirements.yml -p /home/sandy/ansible/roles

## 4.CORRECT TEXT

Create an empty encrypted file calledmyvault.yml in /home/sandy/ansibleand set the passwordtonotsafepw. Rekey the passwordtoiwejfj2221.

#### **Answer:**

ansible-vault create myvault.yml

Create new password: notsafepw Confirm password: notsafepwansible-vault rekey myvault.yml

Current password: notsafepw New password: iwejfj2221 Confirm password: iwejfj2221

## 5.CORRECT TEXT

Create a playbook calledwebdev.ymlin'home/sandy/ansible. The playbook will create a directory Avcbdev on dev host. The permission of the directory are 2755 and owner is webdev. Create a symbolic link from/Webdevto /var/www/html/webdev. Serve a file from Avebdev7index.html which displays the text "Development" Curlhttp://node1.example.com/webdev/index.htmlto test

#### **Answer:**

Solution as:

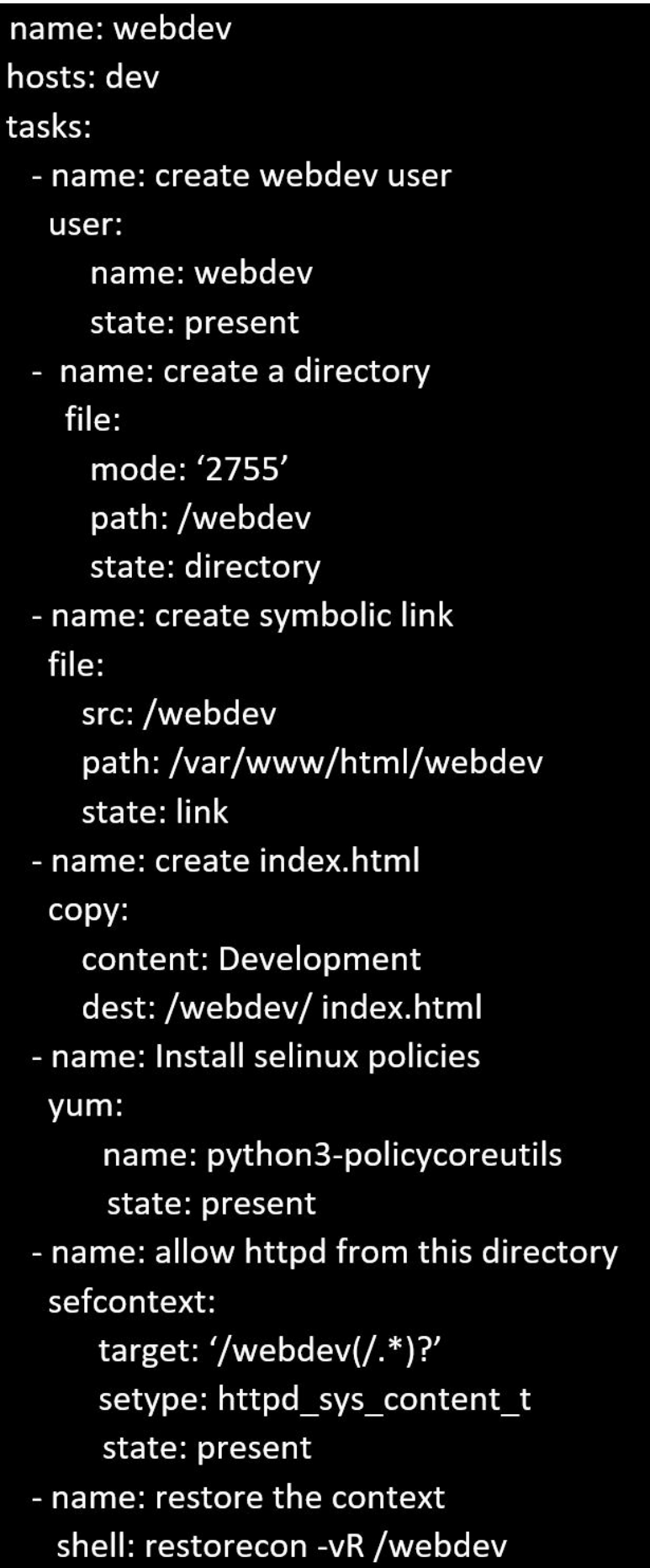